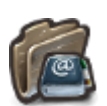

# **GESTION PROCMAIL**

**[Procmail](https://wiki.kerhost.fr/doku.php?id=kerhost:procmail)**, est également un outil qui vient s'intercaler entre le serveur de mail [Postfix](https://wiki.kerhost.fr/doku.php?id=kerhost:postfix) et les boîtes mail utilisateurs, comme [Fetchmail.](https://wiki.kerhost.fr/doku.php?id=kerhost:fetchmail) Cet outil a pour but d'appliquer des actions (règles) automatiques sur les boîtes mails des utilisateurs. **Procmail** permet principalement de classer automatiquement les mails dans la structure même du répertoire **Maildir**. Il fait ce que font certains logiciels de mail (comme Thunderbird), appliquer des filtres sur les mails entrants, mais directement sur le serveur. La gestion des règles **Procmail** se fait dans :

MON ⇒ Mon mail ⇒ Procmail

#### **1-Liste des règles**

La **liste de vos règles** permet d'afficher toutes les règles appliquées sur sa boîte mail. Si içi

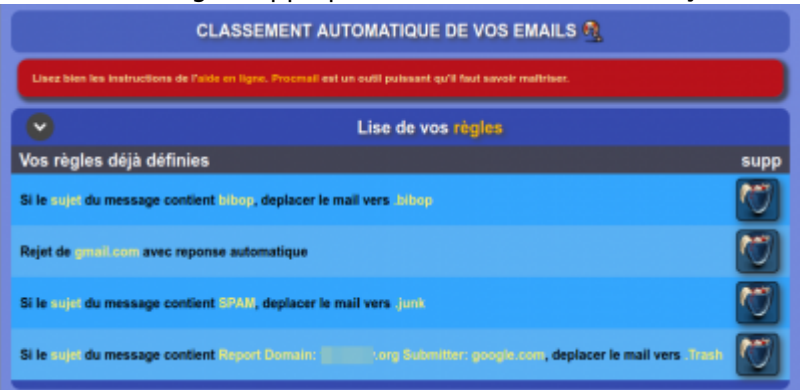

également que l'on peut les supprimer.

### **2-Gestion du dossier MailDir**

Il est possible içi de gérer les répertoires du MailDir :

ajouter un dossier. Il suffit de saisir le **nom** du dossier terminé par un point (**.**)

supprimer un dossier. Il suffit de le sélectionner dans le menu

Ceci permet d'avoir un classement précis pour ranger ses mails.

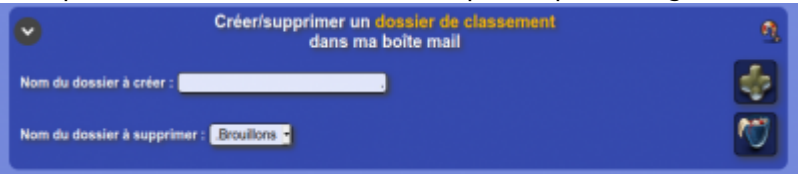

#### **3-Ajouter une règle de classement automatique**

Permet de créer une règle de classement automatique. Il y a trois paramètres à prendre en compte pour créer une règle :

- **qui**, a savoir sur quoi on va appliquer la règle. Sur le **sujet**, l'**expéditeur** ou le **corps** du message
- **quoi**, qu'est ce qu'il faut détecter. Du **texte** donc.
- **ou**, si qui est quoi sont détecter, alors déplacer le message vers quel **dossier** du MailDir

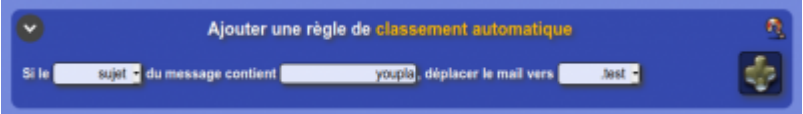

## **4-Ajouter une règle de transfert automatique**

La règle de **transfert automatique** permet non plus de classer un mail dans un répertoire mais de transférer un mail en fonction des mêmes règles. Il suffit alors de définir une **adresse mail** de destination pour envoyer automatiquement une copie du mail répondant à la règle définie.

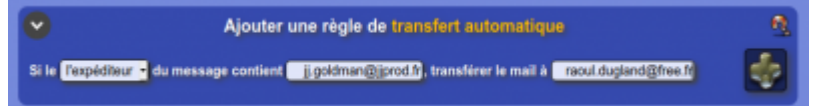

### **5-Activer le classement automatique des SPAMS**

Cette option permet de classer les mails arrivant sur sa boîte mail et considérés comme **SPAM** par le serveur de mail de l'instance [\(spamassassin\)](https://fr.wikipedia.org/wiki/SpamAssassin) directement dans son dossier **SPAM** (.junk plus exactement).

#### **6-Activer la suppression automatique des SPAMS**

Cette option permet non plus de classer le SPAM mais de supprimer automatiquement les mails considérés comme SPAM.

> **Cette option est à utiliser avec prudence !** Les mails sont directement supprimés sans aucune possibilité de les récupérer (voir le fonctionnement de [spamassassin](https://fr.wikipedia.org/wiki/SpamAssassin)).

# **7-Répondeur automatique**

Le **répondeur automatique** permet de définir une règle particulière de réponse automatique et systématique à chaque nouveau courrier arrivant. La personne qui vous envois un mail reçoit automatiquement une réponse automatique avec un message personnalisé.

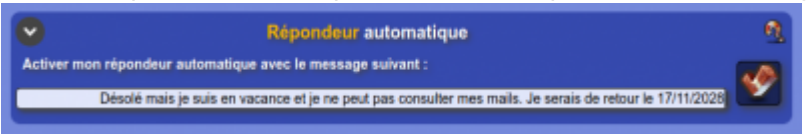

## **8-Refuser une adresse mail/domaine avec réponse automatique**

Içi, il est possible de **refuser** la réceptions de mails provenant d'une **adresse** ou d'un **domaine** en particulier, avec **réponse automatique**. Vous ne recevrez pas le mail, et en plus vous tenez informé

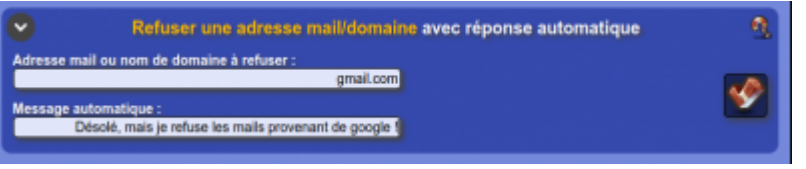

votre interlocuteur du **motif** de rejet.

## **9-Réinitialiser les règles**

La **réinitialisation** des règles permet de remettre à zéro votre fichier **.procmailrc** et d'effacer toutes les règles définies. Cette procédure est irréversible.

From: <https://wiki.kerhost.fr/> - **KERHOST**

Permanent link: **[https://wiki.kerhost.fr/doku.php?id=kerhost:procmail\\_gestion](https://wiki.kerhost.fr/doku.php?id=kerhost:procmail_gestion)**

Last update: **2022/03/18 10:18**

 $\pmb{\times}$